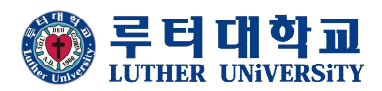

# 2020학년도 1학기 성적조회 및 수업평가 매뉴얼

# **"수업평가(기말,중간)를 모두 완료하여야 성적조회 가능"**

- **1. 학생역량관리시스템(https://stage.ltu.ac.kr)에 접속하여 로그인 -아이디와 암호는 학사프로그램과 동일함**
- **2. 메뉴 상단에 설문조사 클릭**

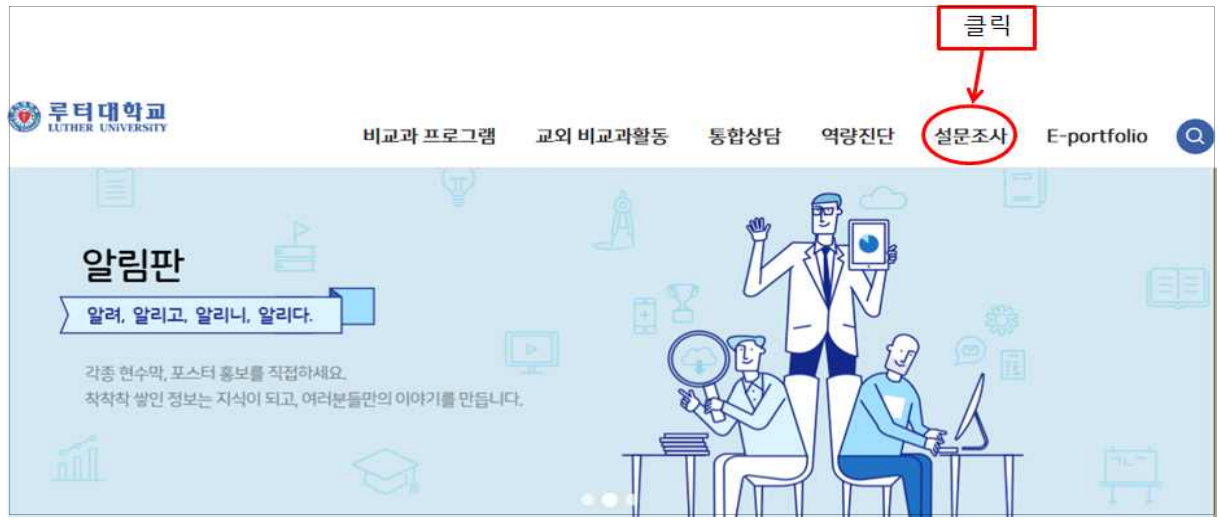

**3. 강의평가 클릭**

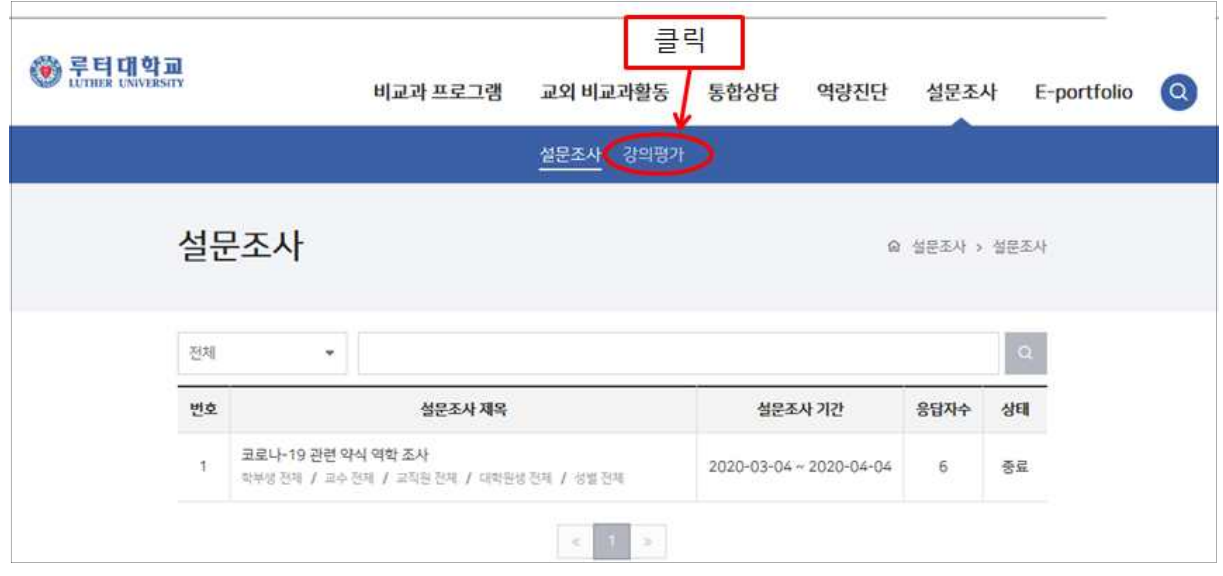

#### **4. 과목명을 클릭하여 수업평가 실시**

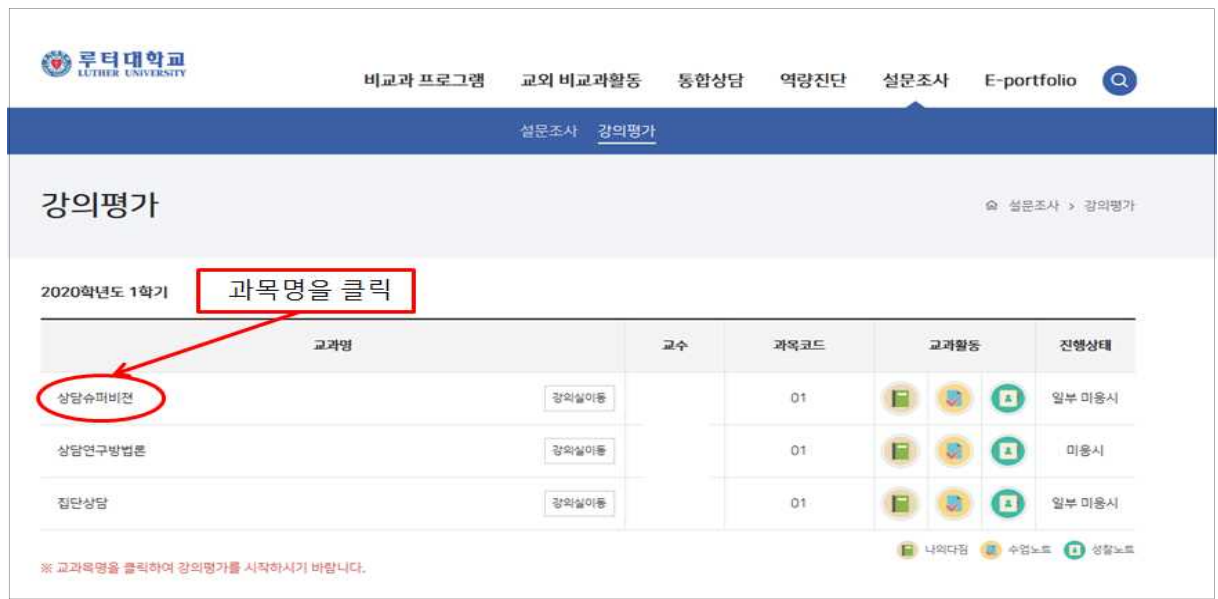

# **5. 학기말 수업평가 진행. 중간수업평가를 하지 않은 경우도 모두 진 행해야 함**

 $\overline{\phantom{a}}$ 

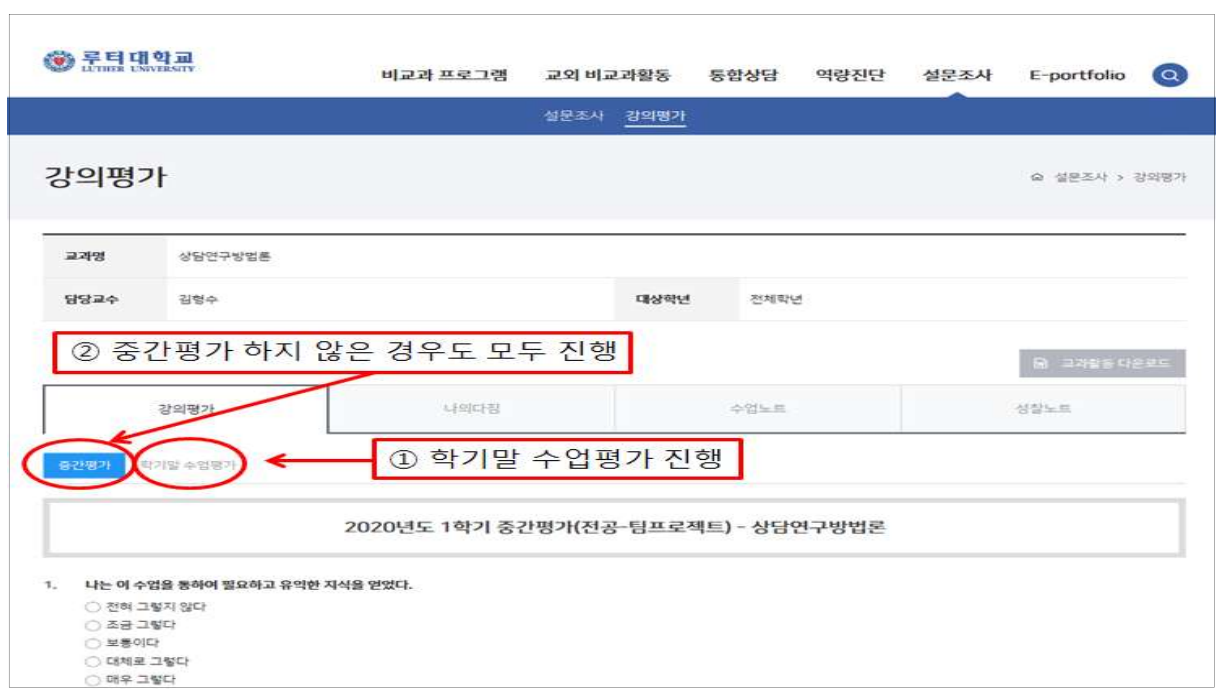

### **6. 성적조회 바로가기 버튼을 클릭하여 성적 조회**

# **※ 기존 종합학사시스템에 접속하여 성적조회는 불가함**

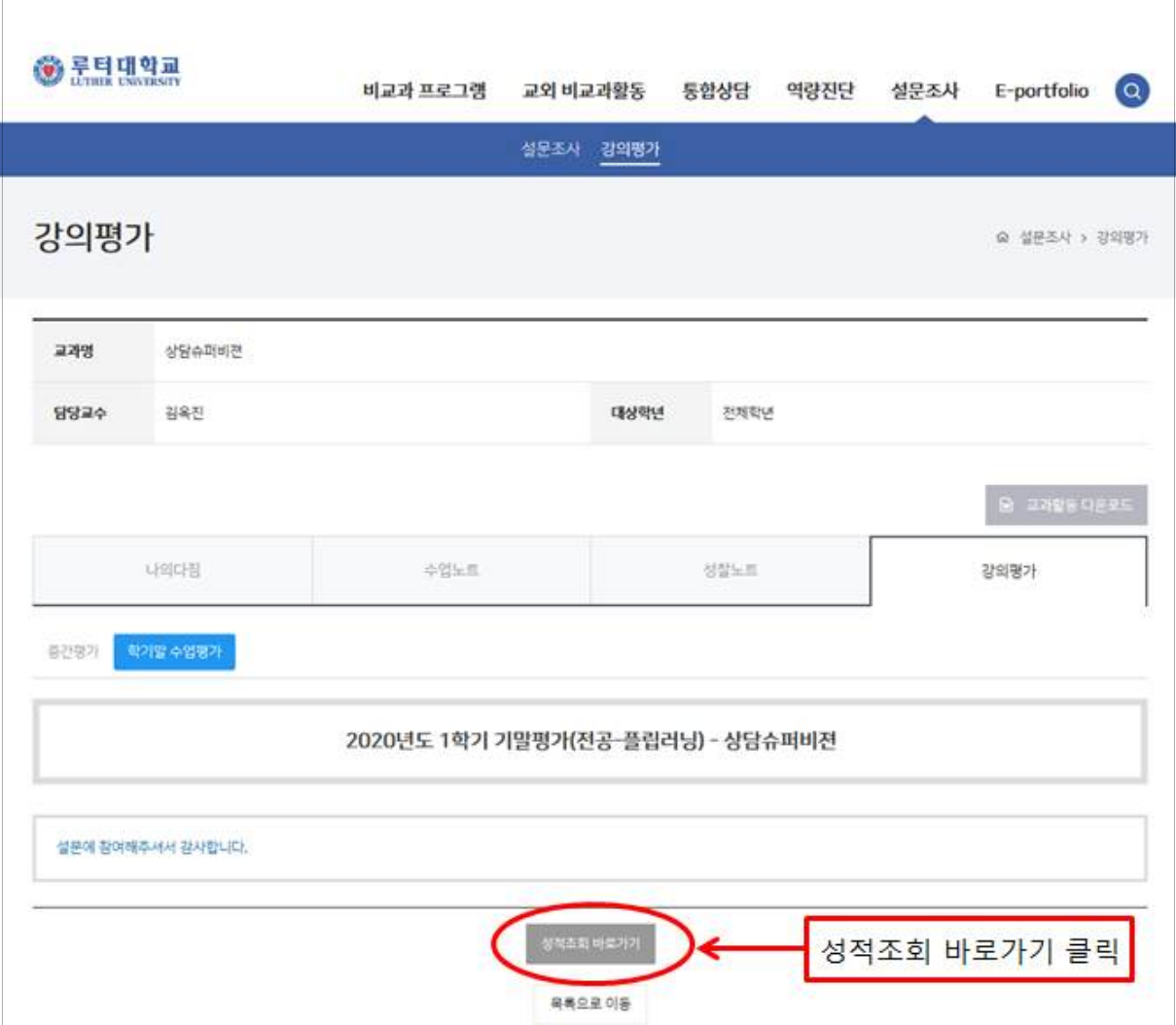